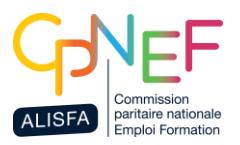

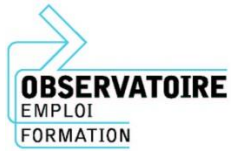

**Notice explicative « Questionnaire annuel 2024 »**

### **Comment remplir et renvoyer le questionnaire ?**

- **Si votre structure utilise le logiciel Cloé paie édité par Aiga** : vous avez la possibilité d'en extraire directement les données (le tutoriel « Notice extraction des données via Cloé Paie » est disponible sur le site de branche ou en cliquant [directement ici\)](http://www.cpnef.com/images/stories/maquette/observatoire/bordereau-statistique/LES_STATISTIQUES_SNAECSO.pdf).
- **Si vous avez déjà répondu au questionnaire l'an passé** : vous pouvez copier-coller vos réponses et les réactualiser en fonction des évolutions dans votre structure au cours de l'année 2023. Si vous souhaitez que l'on fasse parvenir un questionnaire pré-rempli avec vos réponses de l'année précédente, n'hésitez pas à nous en faire la demande.
- **Si vous n'utilisez pas Aiga et que vous n'avez jamais répondu au questionnaire** : Votre logiciel paie vous permettra peut-être d'extraire tout ou partie des données nécessaires. Si ce n'est pas le cas et que vous remplissez le questionnaire manuellement, pensez à bien le conserver pour ne plus avoir qu'à le mettre à jour l'an prochain.

Pour nous renvoyer le questionnaire, merci de nous le renvoyer en format Excel par mail à l'adresse : [observatoire@cpnef.com](mailto:observatoire@cpnef.com)

## **A quoi sert ce questionnaire ?**

➔ **Ce questionnaire est essentiel** aux acteurs de votre branche (CPNEF, CPPNI, CPSP) qui négocient la Convention Collective ALISFA et définissent les politiques Emploi-Formation.

En effet, pour pouvoir prendre position, **les partenaires sociaux doivent disposer d'une photographie détaillée de l'état de la branche**.

Les données récoltées permettent la **rédaction du « Panorama de branche »** mais également d'études thématiques (« Egalité femmes-hommes » en 2015, « Santé des salariés » en 2019, « Métiers en tension » en 2021).

L'ensemble des travaux sont disponibles sur le site de branche, [www.alisfa.fr,](http://www.alisfa.fr/) rubrique Observatoire.

Par ailleurs, au quotidien, ces données permettent aux acteurs de la branche de disposer d'éléments concrets à présenter aux pouvoirs publics, partenaires ou financeurs lors de leurs rencontres.

### **Mes réponses sont-elles confidentielles ?**

→ Les données de ce questionnaire sont traitées à des fins statistiques de manière strictement confidentielle : le nom de votre association ne sera jamais cité ni communiqué. **L'Observatoire vous garantit un total anonymat de l'ensemble des réponses transmises.** 

## **Vous avez jusqu'au 28 juin 2024 pour nous renvoyer le questionnaire.**

Pour toute question complémentaire, n'hésitez pas à nous écrire à l'adresse *[observatoire@cpnef.com](mailto:observatoire@cpnef.com)*

# **1 ère onglet « Fiche d'identité - Votre structure »**

#### **INDICATIONS GENERALES SUR CETTE PARTIE**

➔ Toutes les associations doivent répondre aux questions dans l'encadré noir (jusqu'à la question 6), quelle que soit la nature de leur activité.

➔ L'encadré vert (question 7) est réservé aux associations gérant au moins un EAJE

#### **AUTRES INFORMATIONS :**

**- Question 4** : Indiquez le nombre d'établissement que votre structure associative gère. Si elle ne gère qu'un établissement, inscrivez « 1 » dans la case correspondant au type d'établissement géré.

*Ex ∶* Mon association gère un centre social → *J'inscris « 1 »* dans la case « Centre(s) social(aux) *ou socioculturel(s) »*

*Ex 2 : Mon association gère un centre social et deux multi-accueil* ➔ *J'inscris « 1 » dans la case « Centre(s) social(aux) ou socioculturel(s) » et « 2 » dans la case « Etablissement(s) d'accueil de jeunes enfants (EAJE) »*

**- Question 5** : Indiquez si votre structure intègre une des activités citées.

**- Question 7 (réservée aux EAJE)** : Indiquez à cette question le nombre d'établissements gérés par votre association pour chaque type d'EAJE ainsi que leur capacité d'accueil.

*Ex : Mon association gère 2 multi-accueil de 20 places chacun* ➔ *Dans la ligne « Multiaccueil » j'indique « 2 » dans la case « Nombre d'établissements » et 40 dans la case « Capacité d'accueil ».* 

## **2 ème onglet « Les salariés »**

#### **INDICATIONS GENERALES SUR CETTE PARTIE**

➔ **Cet onglet concerne tous les salariés ayant travaillé au moins un jour dans la structure en 2023. → 1 ligne = 1 salarié**. Merci de bien remplir toutes les colonnes pour tous les salariés.

➔ **Si le salarié a eu plusieurs contrats au cours de l'année**, ou a changé de statut, les informations à indiquer sont celles au 31/12/2023 ou celles relatives à son dernier contrat de travail. La rémunération, le nombre d'heures travaillées et les données relatives à la santé doivent être cumulées. *Ex : Un salarié en CDD a ensuite signé un CDI* ➔ *Il faudra indiquer que le salarié est en CDI et qu'il a eu 2 contrats sur l'année. Pour déterminer le nombre d'heures travaillées, la rémunération et le nombre d'arrêts maladie, il faudra faire l'addition pour les 2 contrats. La date d'embauche, elle, correspondra à l'arrivé du salarié pour son premier contrat.* 

→ La personne qui remplit le formulaire ne doit pas omettre de se mentionner également dans la liste si elle est elle-même salariée de la structure.

#### **AUTRES INFORMATIONS :**

**- Secteur principal d'activité** : Il est possible qu'un salarié soit sur **plusieurs secteurs**, dans ce cas vous pouvez indiquer plusieurs réponses (par exemple : Enfance/Adultes).

**- Diplôme** : Il s'agit ici d'indiquer le **dernier** diplôme obtenu par le salarié en rapport avec le poste occupé. Si aucun des diplômes du salarié n'est en rapport avec le poste occupé, indiquer le diplôme de niveau le plus élevé. **Attention, le BAFA et le BAFD ne sont pas considérés comme des diplômes.** 

Si le salarié n'est pas titulaire d'un diplôme, merci d'indiquer « Aucun ». Si vous n'êtes pas en capacité de répondre à cette question, merci d'indiquer « NSP » (Ne sait pas).

#### **- N° sécurité sociale** : Vous n'avez à indiquer que les **trois premiers chiffres du numéro de sécurité sociale** (ils nous permettront de connaître le sexe et l'âge du salarié).

➔ Si vous ne connaissez pas le numéro de sécurité social du salarié, merci d'indiquer : « 1 » si c'est un homme ou « 2 » si c'est une femme.

**- Travailleur handicapé** : Il suffit de cocher la case pour les salariés reconnus comme travailleurs handicapés par la Commission des droits et de l'autonomie des personnes handicapées (CDAPH).

**- Nombre d'heures payées en 2023** : Il s'agit d'indiquer le **nombre d'heures payées sur l'ensemble de l'année** (et non pas le nombre d'heures hebdomadaire), **comprenant les congés payés et les heures supplémentaires**.

➔ Pour un salarié à temps plein, cela correspond à 1820 heures sur l'année.

#### **- Rémunération** :

- Total des points de pesée : il correspond aux **points affichés en haut du bulletin de paie**.
- % annuel de la RIS 2023 : Vous devez indiquer le **% de RIS obtenu par le salarié pour 2023** (qui lui a donc été attribué suite à son entretien annuel d'évaluation 2022).

Ce pourcentage doit être compris entre 0,5 et 1,5 *(sauf dispositions spécifiques à la structure)* - % cumulé de la RIS : Vous devez **additionner l'ensemble des RIS annuelles dont a bénéficié le** 

- **salarié depuis son entrée** dans la structure ou depuis l'application de la nouvelle classification.
- Salaire brut 2023 : indiquer le **salaire brut ANNUEL**.

#### **- Date d'embauche** : Indiquer la **date d'entrée dans l'association de tous les salariés**

**- Date de sortie en 2023 :** Indiquer la **date de sortie du salarié si celui-ci a quitté la structure au cours de l'année 2023**

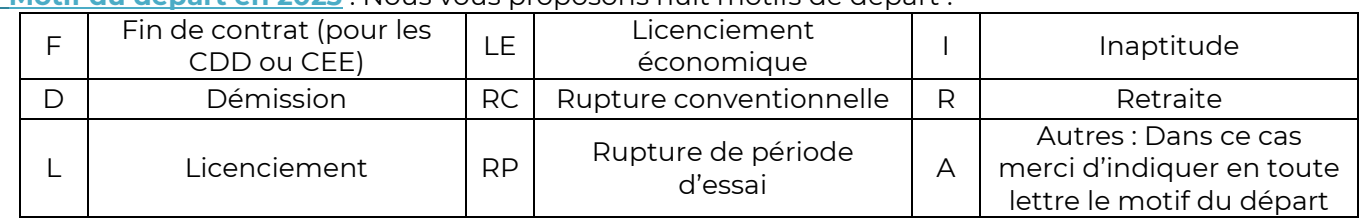

#### **- Motif du départ en 2023** : Nous vous proposons huit motifs de départ :

**- Arrêts maladie** : Merci d'indiquer le nombre d'arrêts maladie, le nombre d'arrêts de moins de 4 jours ainsi que le nombre total de jours d'absence de chacun des salariés au cours de l'année 2023. **Ne prenez pas en compte les congés maternité, les maladies professionnelles et les accidents de travail ou trajet**.

Si le salarié n'a eu aucune absence pour maladie, indiquer « 0 » dans chacune des cases.

**- Questions facultatives** : Ces questions concernent les éléments de rémunération du nouveau système de classification et sont facultatives.

# **3 ème onglet « Autres informations »**

#### **INDICATIONS GENERALES SUR CETTE PARTIE**

➔ Seule la question 16 est facultative. Vous pourrez y exprimer vos préoccupations quant à l'année à venir. Ces remontées permettent aux partenaires sociaux de la branche d'avoir une première vision quantifiée des problématiques rencontrées par les structures sur le territoire.

#### **Autres informations sur cette partie :**

**- Question 11** : Selon la taille salariale de votre structure, indiquez si, vous avez aujourd'hui mis en place un CSE ou un représentant santé au travail.

Si ce n'est pas le cas, merci d'indiquer pourquoi en **11b** : soit vous n'avez pas convoqué d'élection, soit vous avez convoqué des élections mais vous n'aviez pas de candidat et avez donc établi un PV de carence.

**- Questions 12 et 13** : Ces questions concernent les arrêts de travail pour maladie professionnelle, accident de travail ou de trajet dans votre structure. Merci d'indiquer le nombre de salariés ayant eu au moins un arrêt pour un de ces motifs, le nombre total d'arrêts de travail et le nombre total de jours d'absence.

**- Question 15** : Cette question s'adresse aux structures ayant accueilli au moins un service civique au cours de l'année 2023.

Question 15b : Indiquez le nombre de services civiques que vous avez accueilli.

Pour toute question complémentaire, n'hésitez pas à nous écrire à l'adresse *[observatoire@cpnef.com](mailto:observatoire@cpnef.com)*

## **Un grand merci à tou-te-s pour votre participation !**

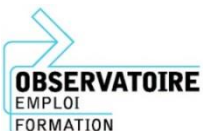

Observatoire Emploi Formation CPNEF / Elisfa 18/22 avenue Eugène Thomas 94276 LE KREMLIN-BICETRE CEDEX